# Захват VOD из файла

- [Описание](#page-0-0)
	- [Поддерживаемые форматы и кодеки](#page-0-1)
	- [Схема работы](#page-0-2)
- [Краткое руководство по тестированию](#page-1-0)
- [Последовательность выполнения операций](#page-3-0) [Циклический захват потока из файла](#page-7-0)
- [Захват файла, размещенного на AWS](#page-7-1)
	- [Схема работы](#page-8-0)
		- [Настройка](#page-8-1)
		- [Требования к формату файлов](#page-9-0)
		- **[REST-методы и статусы ответа](#page-9-1)** 
			- [Параметры](#page-10-0)
		- [Ограничения](#page-10-1)
- [Настройка продолжительности публикации VOD потока после отключения подписчиков](#page-10-2)
- [Известные проблемы](#page-11-0)

WCS предоставляет возможность захвата медиапотока из файла MP4, расположенного на локальном диске сервера (Video on Demand, VOD). Полученный поток можно [воспроизвести,](https://docs.flashphoner.com/pages/viewpage.action?pageId=1049192) [ретранслировать,](https://docs.flashphoner.com/pages/viewpage.action?pageId=1049189) [управлять им](https://docs.flashphoner.com/pages/viewpage.action?pageId=1049194), как любым потоком на WCS-сервере. Прежде всего, данная возможность предназначена для воспроизведения [записанных ранее трансляций](https://docs.flashphoner.com/pages/viewpage.action?pageId=1048845) в браузере или мобильном приложении клиента.

## <span id="page-0-0"></span>Описание

Для захвата VOD из файла в качестве имени потока при вызове функции session.createStream() должна быть указана ссылка на файл в виде:

vod://sample.mp4

где sample.mp4 - имя файла, который должен находиться в каталоге /usr/local/FlashphonerWebCallServer/media/

В случае, если файл с таким именем отсутствует, сервер вернет сообщение StreamStatusEvent FAILED, в поле "info" которого будет указан диагноз "File not found".

Поток, созданный таким образом, предназначен для трансляции одному пользователю (персональный VOD). В случае, если необходимо организовать полноценную онлайн-трансляцию, следует указать ссылку на файл в виде:

vod-live://sample.mp4

К такому потоку могут подключиться одновременно несколько пользователей в реальном времени.

### <span id="page-0-1"></span>Поддерживаемые форматы и кодеки

- Контейнер: MP4
- Видео: H.264
- Аудио: AAC

<span id="page-0-2"></span>Схема работы

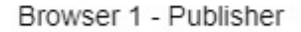

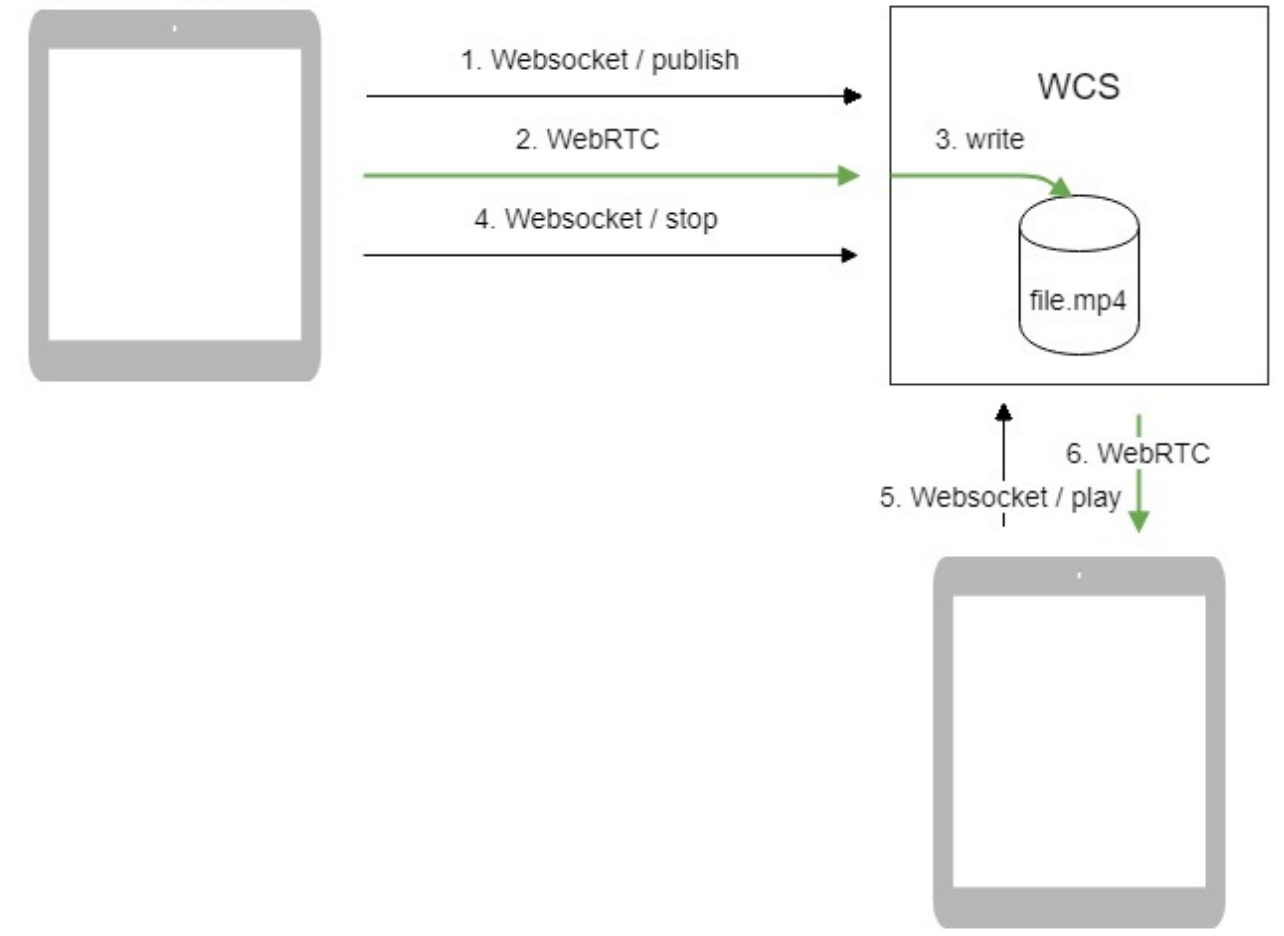

Browser 2 - Player

- 1. Браузер соединяется с сервером по протоколу Websocket и отправляет команду publish.
- 2. Браузер захватывает микрофон и камеру и отправляет WebRTC поток H.264 + AAC на сервер с параметром record: true.
- 3. WCS-сервер записывает поток в файл.
- 4. Браузер останавливает публикацию.
- 5. Второй браузер устанавливает соединение по Websocket, создает поток с указанием имени файла и отправляет команду play.
- 6. Второй браузер получает WebRTC поток и воспроизводит этот поток на странице.

# <span id="page-1-0"></span>Краткое руководство по тестированию

- 1. Для теста используем веб-приложени[еPlayer](https://demo.flashphoner.com/client2/examples/demo/streaming/player/player.html)для воспроизведения файла.
- 2. Загрузите файл в каталог /usr/local/FlashphonerWebCallServer/media/
- 3. Откройте веб-приложение Player, укажите в поле Stream имя файла:

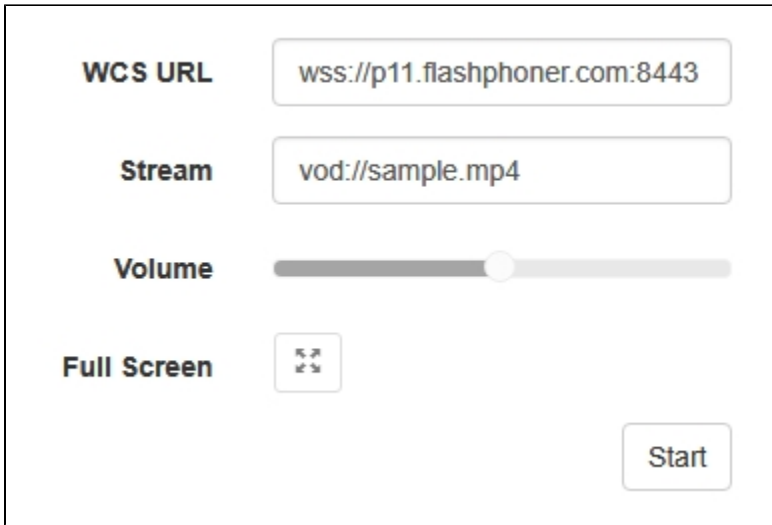

### 4. Нажмите Start. Начнется воспроизведение файла:

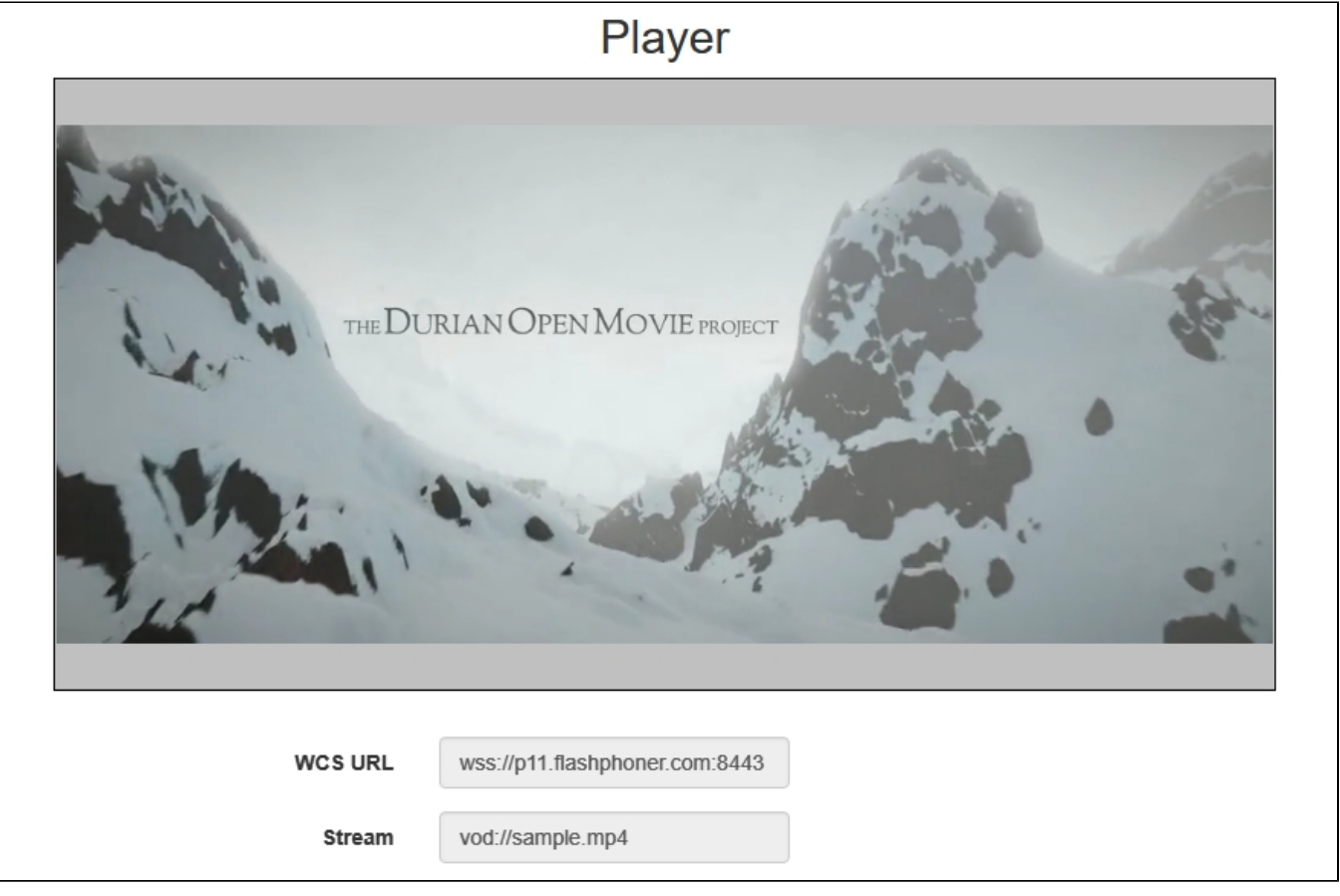

- 5. Нажмите Stop для остановки воспроизведения.
- 6. Удалите файл из каталог /usr/local/FlashphonerWebCallServer/media/
- 7. Нажмите Start. Отобразится статус FAILED и сообщение "File not found":

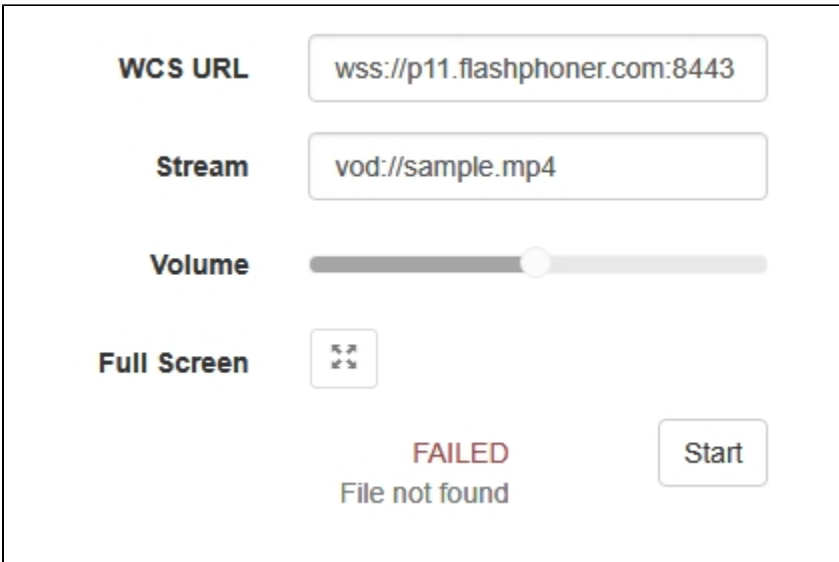

# <span id="page-3-0"></span>Последовательность выполнения операций

Ниже описана последовательность вызовов при использовании:

примера Stream Recording для публикации потока и записи файла

[recording.html](https://github.com/flashphoner/flashphoner_client/blob/c306c1bbf49bfcbd8e24be927ae95f63b7dbaaba/examples/demo/streaming/stream_recording/recording.html)

[recording.js](https://github.com/flashphoner/flashphoner_client/blob/c306c1bbf49bfcbd8e24be927ae95f63b7dbaaba/examples/demo/streaming/stream_recording/recording.js)

примера Player для воспроизведения VOD-потока

[player.html](https://github.com/flashphoner/flashphoner_client/blob/c306c1bbf49bfcbd8e24be927ae95f63b7dbaaba/examples/demo/streaming/player/player.html)

[player.js](https://github.com/flashphoner/flashphoner_client/blob/c306c1bbf49bfcbd8e24be927ae95f63b7dbaaba/examples/demo/streaming/player/player.js)

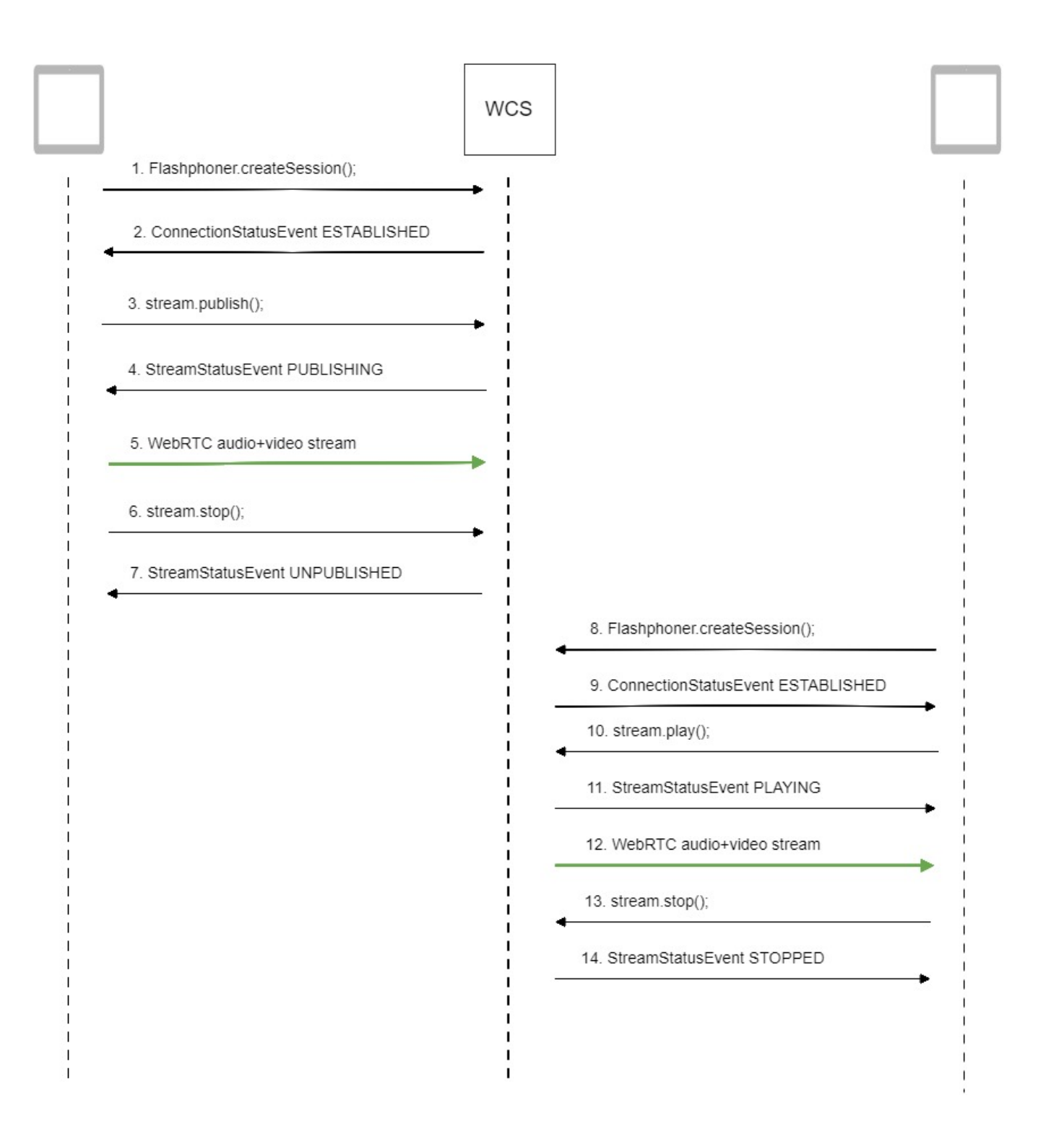

1. Установка соединения с сервером для публикации и записи потока.

Flashphoner.createSession()[;code](https://github.com/flashphoner/flashphoner_client/blob/c306c1bbf49bfcbd8e24be927ae95f63b7dbaaba/examples/demo/streaming/stream_recording/recording.js#L60)

 Flashphoner.createSession({urlServer: url}).on(SESSION\_STATUS.ESTABLISHED, function(session){ ... });

2. Получение от сервера события, подтверждающего успешное соединение.

ConnectionStatusEvent ESTABLISHE[Dcode](https://github.com/flashphoner/flashphoner_client/blob/c306c1bbf49bfcbd8e24be927ae95f63b7dbaaba/examples/demo/streaming/stream_recording/recording.js#L60)

```
 Flashphoner.createSession({urlServer: url}).on(SESSION_STATUS.ESTABLISHED, function(session){
    setStatus(session.status());
     //session connected, start playback
     publishStream(session);
 }).on(SESSION_STATUS.DISCONNECTED, function(){
 }).on(SESSION_STATUS.FAILED, function(){
     ...
 });
```
3. Публикация потока с указанием признака записи:

stream.publish()[;code](https://github.com/flashphoner/flashphoner_client/blob/c306c1bbf49bfcbd8e24be927ae95f63b7dbaaba/examples/demo/streaming/stream_recording/recording.js#L76)

```
 session.createStream({
    name: streamName,
    display: localVideo,
    record: true,
    receiveVideo: false,
    receiveAudio: false
     ...
 }).publish();
```
4. Получение от сервера события, подтверждающего успешную публикацию потока.

StreamStatusEvent, статус PUBLISHIN[Gcode](https://github.com/flashphoner/flashphoner_client/blob/c306c1bbf49bfcbd8e24be927ae95f63b7dbaaba/examples/demo/streaming/stream_recording/recording.js#L76)

```
 session.createStream({
        name: streamName,
        display: localVideo,
        record: true,
        receiveVideo: false,
        receiveAudio: false
    }).on(STREAM_STATUS.PUBLISHING, function(stream) {
        setStatus(stream.status());
        onStarted(stream);
    }).on(STREAM_STATUS.UNPUBLISHED, function(stream) {
 ...
    }).on(STREAM_STATUS.FAILED, function(stream) {
        ...
    }).publish();
```
#### 5. Отправка аудио-видео потока по WebRTC

### 6. Остановка публикации потока.

stream.stop();[code](https://github.com/flashphoner/flashphoner_client/blob/c306c1bbf49bfcbd8e24be927ae95f63b7dbaaba/examples/demo/streaming/stream_recording/recording.js#L21)

```
function onStarted(stream) {
     $("#publishBtn").text("Stop").off('click').click(function(){
         $(this).prop('disabled', true);
        stream.stop();
     }).prop('disabled', false);
}
```
7. Получение от сервера события, подтверждающего остановку публикации потока.

StreamStatusEvent, статус UNPUBLISHE[Dcode](https://github.com/flashphoner/flashphoner_client/blob/c306c1bbf49bfcbd8e24be927ae95f63b7dbaaba/examples/demo/streaming/stream_recording/recording.js#L76)

```
 session.createStream({
    name: streamName,
    display: localVideo,
    record: true,
    receiveVideo: false,
    receiveAudio: false
 }).on(STREAM_STATUS.PUBLISHING, function(stream) {
     ...
 }).on(STREAM_STATUS.UNPUBLISHED, function(stream) {
    setStatus(stream.status());
     showDownloadLink(stream.getRecordInfo());
    onStopped();
 }).on(STREAM_STATUS.FAILED, function(stream) {
     ...
 }).publish();
```
#### 8. Установка соединения с сервером для воспроизведения потока.

Flashphoner.createSession()[;code](https://github.com/flashphoner/flashphoner_client/blob/c306c1bbf49bfcbd8e24be927ae95f63b7dbaaba/examples/demo/streaming/player/player.js#L108)

```
 Flashphoner.createSession({urlServer: url}).on(SESSION_STATUS.ESTABLISHED, function(session){
 ...
    });
```
9. Получение от сервера события, подтверждающего успешное соединение.

### ConnectionStatusEvent ESTABLISHE[Dcode](https://github.com/flashphoner/flashphoner_client/blob/c306c1bbf49bfcbd8e24be927ae95f63b7dbaaba/examples/demo/streaming/player/player.js#L108)

```
 Flashphoner.createSession({urlServer: url}).on(SESSION_STATUS.ESTABLISHED, function(session){
    setStatus(session.status());
    //session connected, start playback
    playStream(session);
 }).on(SESSION_STATUS.DISCONNECTED, function(){
     ...
 }).on(SESSION_STATUS.FAILED, function(){
     ...
 });
```
#### 10. Воспроизведение потока.

#### stream.play()[;code](https://github.com/flashphoner/flashphoner_client/blob/c306c1bbf49bfcbd8e24be927ae95f63b7dbaaba/examples/demo/streaming/player/player.js#L129)

```
 if (Flashphoner.getMediaProviders()[0] === "MSE" && mseCutByIFrameOnly) {
     options.mediaConnectionConstraints = {
         cutByIFrameOnly: mseCutByIFrameOnly
     }
 }
 if (resolution_for_wsplayer) {
     options.playWidth = resolution_for_wsplayer.playWidth;
     options.playHeight = resolution_for_wsplayer.playHeight;
 } else if (resolution) {
    options.playWidth = resolution.split("x")[0];
     options.playHeight = resolution.split("x")[1];
 }
stream = session.createStream(options).on(STREAM_STATUS.PENDING, function(stream) {
     ...
 });
 stream.play();
```
#### StreamStatusEvent, статус PLAYIN[Gcode](https://github.com/flashphoner/flashphoner_client/blob/c306c1bbf49bfcbd8e24be927ae95f63b7dbaaba/examples/demo/streaming/player/player.js#L141)

```
 stream = session.createStream(options).on(STREAM_STATUS.PENDING, function(stream) {
     ...
 }).on(STREAM_STATUS.PLAYING, function(stream) {
    $("#preloader").show();
     setStatus(stream.status());
    onStarted(stream);
 }).on(STREAM_STATUS.STOPPED, function() {
     ...
 }).on(STREAM_STATUS.FAILED, function(stream) {
     ...
 }).on(STREAM_STATUS.NOT_ENOUGH_BANDWIDTH, function(stream){
     ...
 });
 stream.play();
```
#### 12. Прием аудио-видео потока по Websocket и воспроизведение по WebRTC

#### 13. Остановка воспроизведения потока.

#### stream.stop();[code](https://github.com/flashphoner/flashphoner_client/blob/c306c1bbf49bfcbd8e24be927ae95f63b7dbaaba/examples/demo/streaming/player/player.js#L57)

```
function onStarted(stream) {
    $("#playBtn").text("Stop").off('click').click(function(){
        $(this).prop('disabled', true);
        stream.stop();
    }).prop('disabled', false);
     ...
}
```
#### 14. Получение от сервера события, подтверждающего остановку воспроизведения потока.

#### StreamStatusEvent, статус STOPPE[Dcode](https://github.com/flashphoner/flashphoner_client/blob/c306c1bbf49bfcbd8e24be927ae95f63b7dbaaba/examples/demo/streaming/player/player.js#L141)

```
stream = session.createStream(options).on(STREAM_STATUS.PENDING, function(stream) {
        ...
    }).on(STREAM_STATUS.PLAYING, function(stream) {
 ...
    }).on(STREAM_STATUS.STOPPED, function() {
        setStatus(STREAM_STATUS.STOPPED);
        onStopped();
    }).on(STREAM_STATUS.FAILED, function(stream) {
        ...
    }).on(STREAM_STATUS.NOT_ENOUGH_BANDWIDTH, function(stream){
        ...
    });
    stream.play();
```
## <span id="page-7-0"></span>Циклический захват потока из файла

Для трансляций vod-live поддерживается циклический захват потока, после окончания файла захват начинается сначала. Эта возможность включается настройкойв файле[flashphoner.properties](https://docs.flashphoner.com/pages/viewpage.action?pageId=1049300)

vod\_live\_loop=true

# <span id="page-7-1"></span>Захват файла, размещенного на AWS

Поток может быть захвачен из файла, размещенного на AWS в хранилище S3. В отличие от VOD захвата файла с локального диска, файл, размещенный на внешнем хранилище, загружается и воспроизводится последовательно.

Для захвата VOD из файла на AWS в качестве имени потока при вызове функции session.createStream() должна быть указана ссылка на файл в виде:

vod://s3/bucket/sample.mp4

где

- bucket имя корзины S3
- sample.mp4 имя файла

## Схема работы

<span id="page-8-0"></span>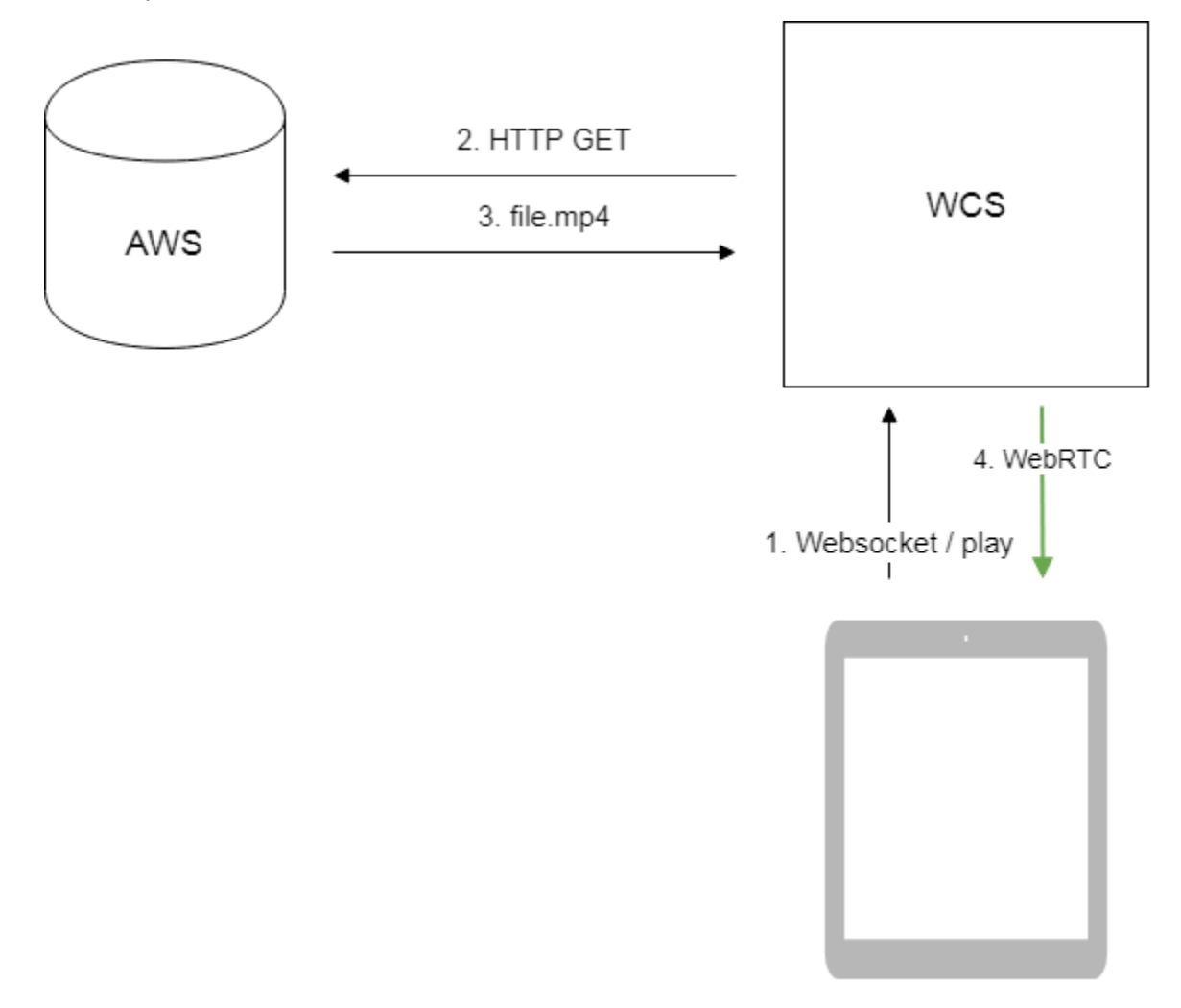

Browser - Player

- 1. Браузер запрашивает захват потока из файла на AWS
- 2. WCS сервер направляет запрос AWS
- 3. Файл загружается на WCS сервер
- 4. WebRTC поток из файла передается в браузер для воспроизведения

## <span id="page-8-1"></span>Настройка

Для загрузки файлов из AWS необходимо указать в файле настроек [flashphoner.properties](https://docs.flashphoner.com/pages/viewpage.action?pageId=1049300) данные для доступа к хранилищу S3

aws\_s3\_credentials=zone;login;hash

Чтобы захватывать поток из файла во время его загрузки, необходимо указать следующую настройку

vod\_mp4\_container\_new=true

## <span id="page-9-0"></span>Требования к формату файлов

Заголовок (moov) должен всегда располагаться перед данными (mdat). Примерная структура файла должна быть такой:

```
Atom ftyp @ 0 of size: 32, ends @ 32
Atom moov @ 32 of size: 357961, ends @ 357993
...
Atom free @ 357993 of size: 8, ends @ 358001
Atom mdat @ 358001 of size: 212741950, ends @ 213099951
```
Проверить структуру файла можно при помощи утилиты [AtomicParsley](http://atomicparsley.sourceforge.net/)

AtomicParsley file.mp4 -T 1

При необходимости, структуру файла можно исправить при помощи ffmpeg без перекодирования

ffmpeg -i bad.mp4 -acodec copy -vcodec copy -movflags +faststart good.mp4

# Управление VOD при помощи REST API

REST-запрос должен быть HTTP/HTTPS POST запросом в таком виде:

- HTTP:http://test.flashphoner.com:8081/rest-api/vod/startup
- HTTPS:https://test.flashphoner.com:8444/rest-api/vod/startup

Здесь:

- test.flashphoner.com адрес WCS-сервера
- 8081 стандартный REST / HTTP порт WCS-сервера
- 8444 стандартный HTTPS порт
- rest-api обязательная часть URL
- /vod/startup используемый REST-метод

### <span id="page-9-1"></span>REST-методы и статусы ответа

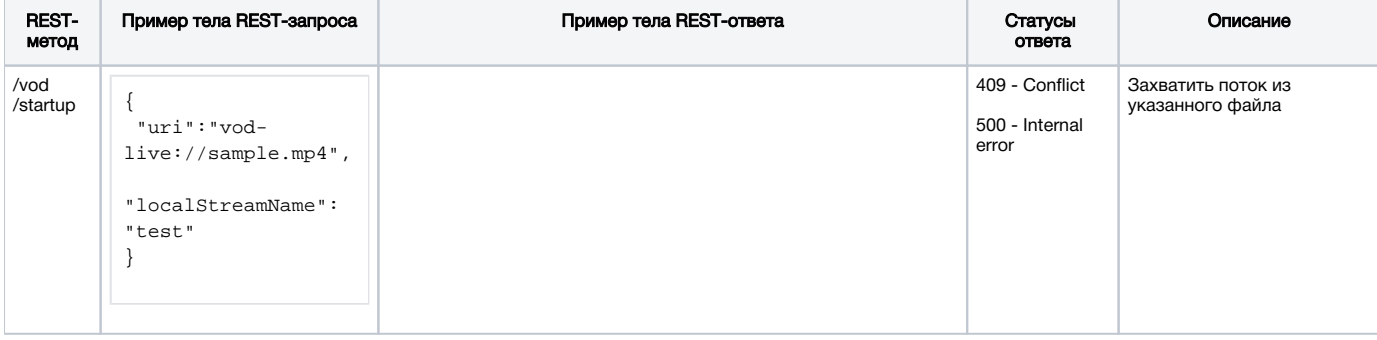

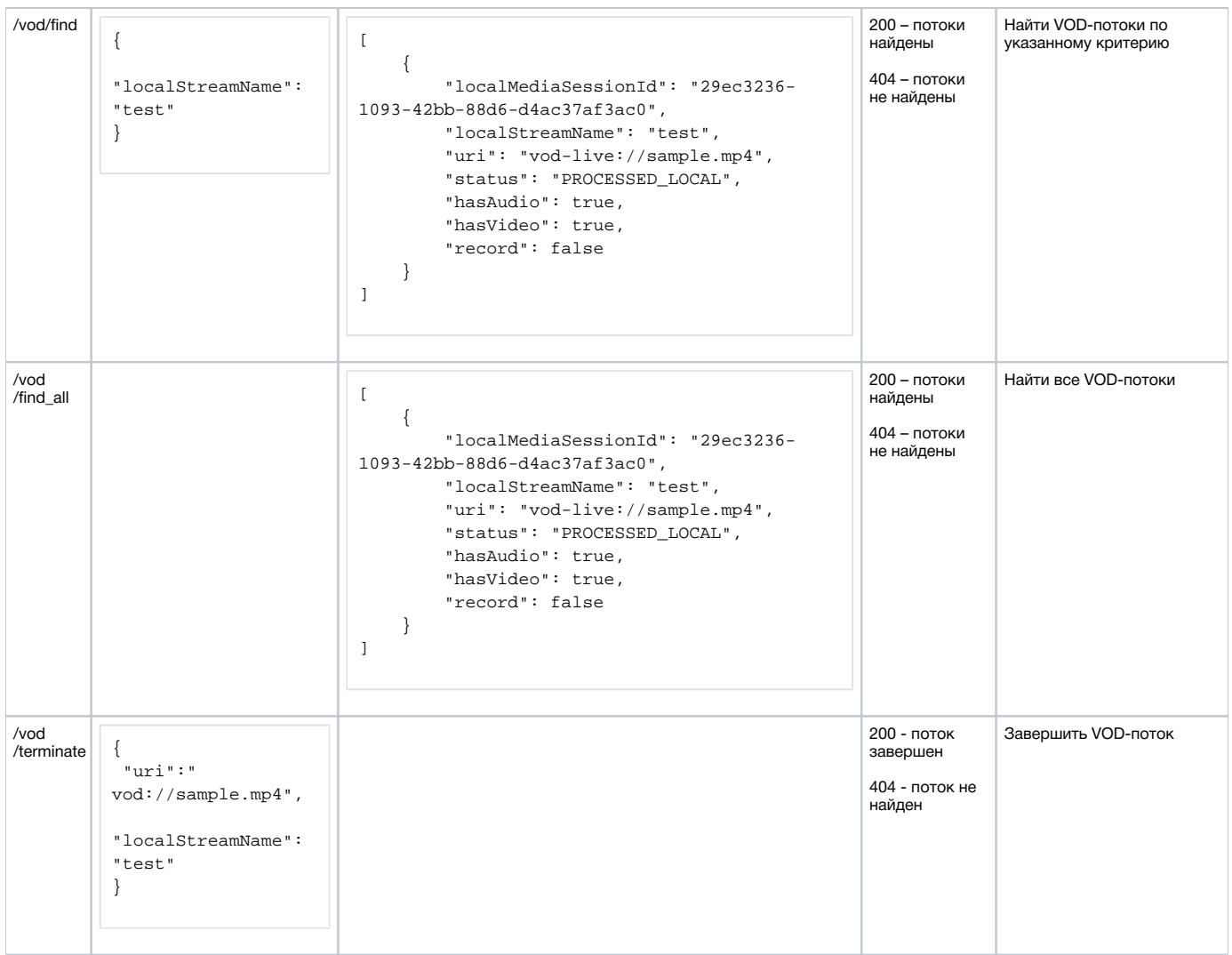

## <span id="page-10-0"></span>Параметры

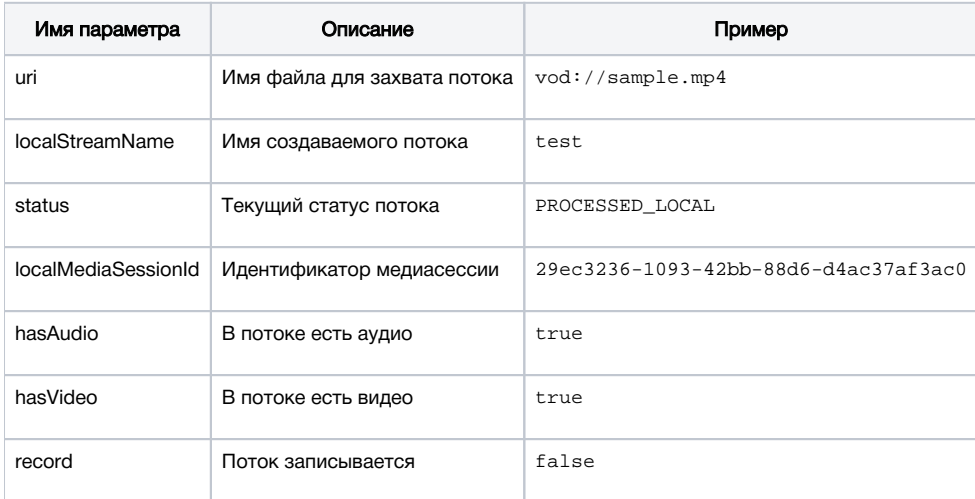

## <span id="page-10-1"></span>Ограничения

<span id="page-10-2"></span>Запрос /rest-api/vod/startup может применяться только для создания VOD live трансляций. При этом, запросы find, find\_all и terminate могут быть применены как к VOD, так и к VOD live трансляциям.

# Настройка продолжительности публикации VOD потока после отключения подписчиков

По умолчанию, VOD поток остается опубликованным на сервере в течение 30 секунд после отключения последнего подписчика, при условии, что продолжительность файла превышает этот интервал. Данное время может быть изменено при помощи настройки

vod\_stream\_timeout=60000

В этом случае, VOD поток останется опубликованным в течение 60 секунд.

## <span id="page-11-0"></span>Известные проблемы

1. AAC фреймы типа 0 не поддерживаются декодером на базе ffmpeg и будут игнорироваться при воспроизведении захваченного потока

Симптомы: предупреждения [вклиентском логе](https://docs.flashphoner.com/display/WCS5RU/WCS+Core#WCSCore-flashphoner.log):

10:13:06,815 WARN AAC - AudioProcessor-c6c22de8-a129-43b2-bf67-1f433a814ba9 Dropping AAC frame that starts with 0, 119056e500

Решение: переключиться на использование FDK AAC декодера

use\_fdk\_aac=true

2. Файлы, содержащие B-фреймы, могут проигрываться неплавно, с фризами или артефактами

Симптомы: периодические фризы, артефакты при проигрывании файла через VOD, предупреждения в клиентском логе

09:32:31,238 WARN 4BitstreamNormalizer - RTMP-pool-10-thread-5 It is B-frame!

Решение: перекодировать файл таким образом, чтобы исключить B-фреймы, например

ffmpeg -i bad.mp4 -preset ultrafast -acodec copy -vcodec h264 -g 24 -bf 0 good.mp4

3. При захвате VOD из продолжительного файла процесс сервера может завершиться с Out of memory при превышении максимального числа областей виртуальной памяти (vm.max\_map\_count)

Симптомы: процесс сервера завершается; "Map failed" в [серверном логе](https://docs.flashphoner.com/display/WCS5RU/WCS+Core#WCSCore-%D0%A1%D0%B5%D1%80%D0%B2%D0%B5%D1%80%D0%BD%D1%8B%D0%B5%D0%BB%D0%BE%D0%B3%D0%B8) и в error\*.log

```
19:30:53,277 ERROR DefaultMp4SampleList - Thread-34 java.io.IOException: Map failed
    at sun.nio.ch.FileChannelImpl.map(FileChannelImpl.java:940)
    at com.googlecode.mp4parser.FileDataSourceImpl.map(FileDataSourceImpl.java:62)
    at com.googlecode.mp4parser.BasicContainer.getByteBuffer(BasicContainer.java:223)
    at com.googlecode.mp4parser.authoring.samples.DefaultMp4SampleList$SampleImpl.asByteBuffer
(DefaultMp4SampleList.java:204)
    at com.flashphoner.media.F.A.A.A$1.A(Unknown Source)
    at com.flashphoner.media.M.B.C.D(Unknown Source)
    at com.flashphoner.server.C.A.B.A(Unknown Source)
    at com.flashphoner.server.C.A.B.C(Unknown Source)
    at java.lang.Thread.run(Thread.java:748)
Caused by: java.lang.OutOfMemoryError: Map failed
    at sun.nio.ch.FileChannelImpl.map0(Native Method)
    at sun.nio.ch.FileChannelImpl.map(FileChannelImpl.java:937)
    ... 8 more
```
Event: 1743.157 Thread 0x00007fc480375000 Exception <a 'java/lang/OutOfMemoryError': Map failed> (0x00000000a1d750b0) thrown at [/HUDSON/workspace/8-2-build-linux-amd64/jdk8u161/10277/hotspot/src/share/vm /prims/jni.cpp, line 735]

### Решение: увеличить максимальное число областей виртуальной памяти

sysctl -w vm.max\_map\_count=262144